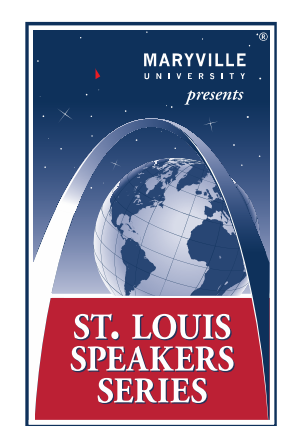

# **VIMEO LIVESTREAM TROUBLESHOOTING TIPS**

## **You've clicked the livestream access link, or you've copied and pasted the link into your browser and it's not connecting. Now what?**

**Check your browser.** Vimeo suggests using the following browsers for computers, tablets, and laptops: *(Note: Be sure the browser has the latest update)*

**Chrome 30+:** has automatic updates - If the video does not auto-start, click on the pause button and then the play button to start watching. **Firefox 27+**: has automatic updates **Internet Explorer 11 Microsoft Edge**

**Safari 9+**

## **You've successfully arrived at the livestream event but there is no sound.**

**Check to see if your device is in mute mode.** Some devices require users to "un-mute" in order to hear live-feed sound.

#### **You want to enable Closed Captioning.**

Closed Captioning is available on the bottom of the player by clicking the "CC" icon.

# **You're experiencing intermittent connectivity problems like choppiness or frequent buffering.**

**Close out of all open windows and tabs** except the one displaying the video. **Refresh your browser or clear your cache.** Click [here](https://clear-my-cache.com/) for directions to clear cache. **Temporarily pause other internet activity.** Using other devices can negatively impact streaming quality because of reduced bandwidth.

# **Your video is still buffering.**

**Switch to "Auto" in the quality menu, if available.** Auto mode automatically adjusts to the best quality of video for your current Internet connection and processing speed.

If "Auto" is not available, **switch to one of the lower quality options.** Viewers can manually force a particular quality by selecting the gear icon in the lower right corner of the player.

#### **You've followed all recommended steps above, but your livestream video is still not working.**

**The majority of problems viewing a streaming video stem from a poor Internet connection.**

If you're at home and using a wireless connection, we suggest **switching to an Ethernet connection** (wired). Your router will have a port to plug in an Ethernet cable.

**Check your connection to your Internet Service Provider (ISP).** If your connection is slower than usual, reset your internet modem or router. If that doesn't resolve the issue, we suggest you contact your ISP for more help.

## **You want to watch the event through your phone but don't know how.**

**Click the livestream event link.** When you arrive at the event page, click the play button to open the live player.

**Android:** Android (Lollipop) version 5.0+ **Apple:** iOS version 12.4+. **Samsung:** The Samsung Internet browser (all versions) is not supported for Vimeo Live. Vimeo recommends installing Chrome instead.

## **You can't find the Fullscreen button.**

Fullscreen on Vimeo is not compatible with Internet Explorer 10 or lower.

#### **How do I watch the livestream Forum on my Smart TV?**

**Here are some resources on how to connect your laptop to your TV wirelessly or with HDMI:** <https://www.cnet.com/how-to/how-to-connect-your-laptop-to-your-tv-wirelessly-or-with-hdmi/>

#### **How do I stream the event from my phone to my Smart TV?**

Here are some resources to connect your phone to your TV: -iPhone wireless streaming (screen mirroring): <https://support.apple.com/guide/iphone/wirelessly-stream-videos-photos-apple-tv-a-iphd29858fd3/ios> **-**Droid (screen mirroring):

<https://www.cnet.com/how-to/three-easy-steps-to-cast-or-mirror-your-android-phone-screen-on-a-tv/>